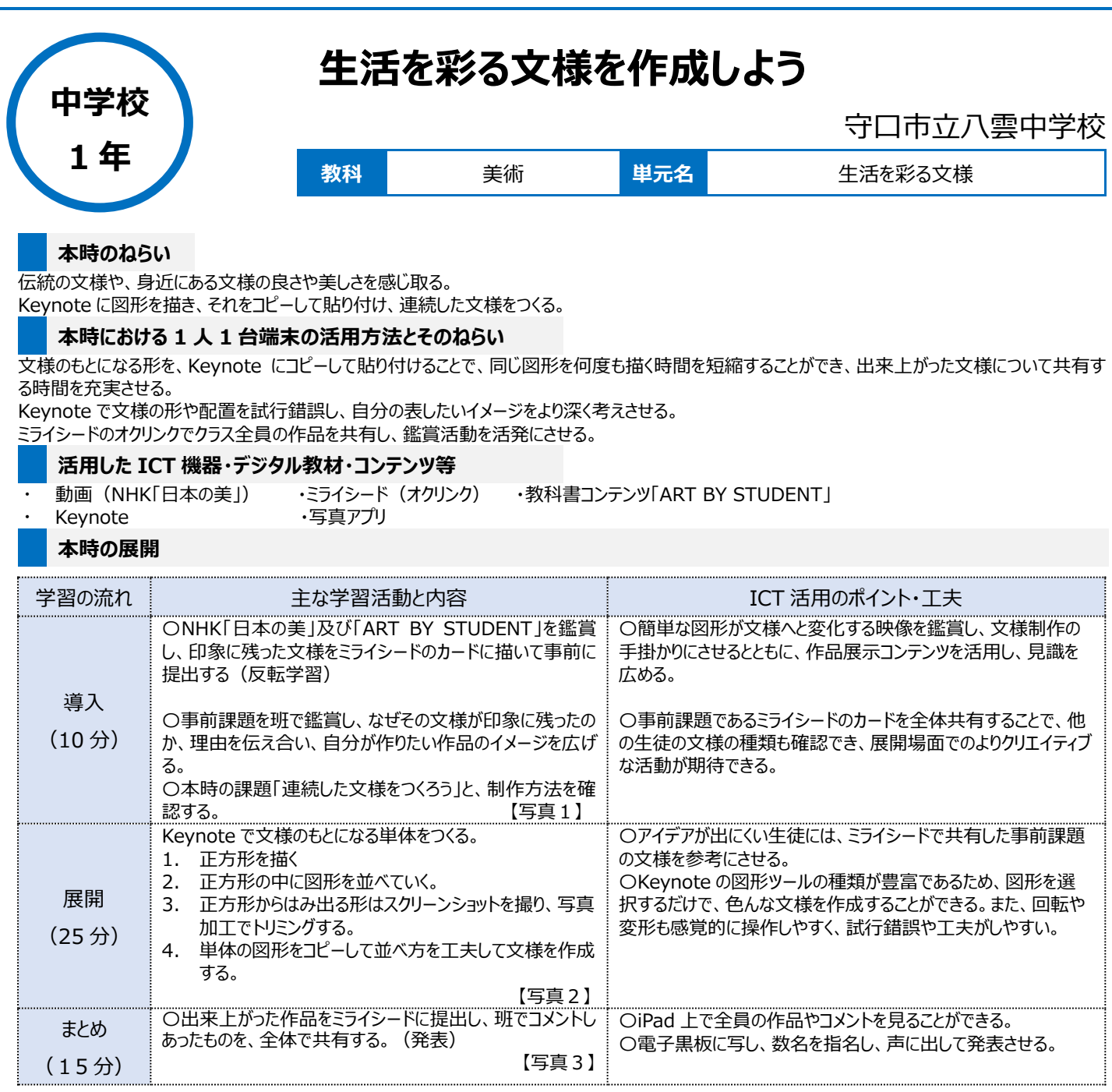

## **1 人1台端末を活用した活動の様子**

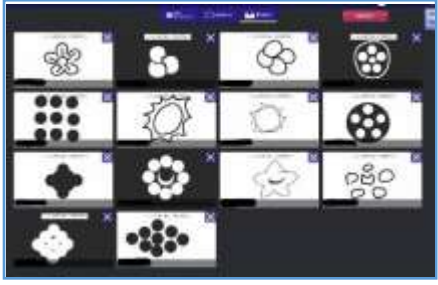

【写真1】ミライシードで事前課題の文様を鑑 賞する。

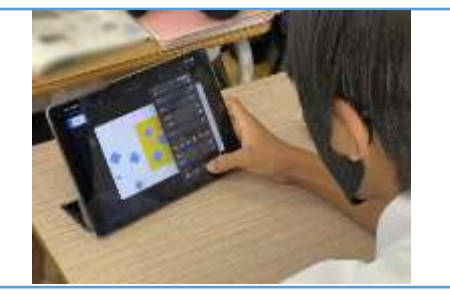

【写真2】Keynote で文様のもとになる単体 をつくる。

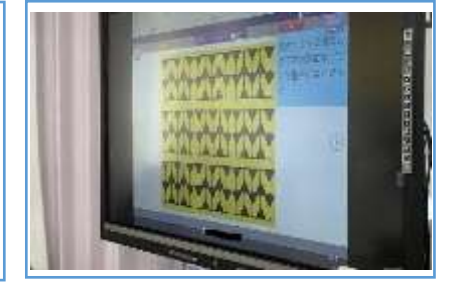

【写真3】出来た作品をミライシードに提出し、 班でコメントしあったものを、全体で共有する。

## **児童生徒の反応や変容**

Keynote の操作に慣れてくると、より複雑で、仕掛けの多いデザインに挑戦しようとする姿が見られた。 全体鑑賞では、作品の説明を聞き、作品の工夫に気づけた生徒から、「おー!」「そういうことか!」など、驚きや発見の声があがった。

## **授業者の声~参考にしてほしいポイント~**

Keynote でつくった文様のもとになる単体の図形は、アプリ内で保存させるのではなく、スクリーンショットに撮って加工させていくと扱いが簡単で、連続し た文様を作成させやすい。

出来上がった文様をプリントアウトして、身の周りのどの場面で使えるか考えさせることで、生徒がつくった文様を生活で生かす活動にもつなげられる。